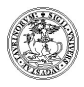

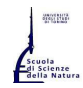

Università degli Studi di Torino Corso di Laurea e Laurea Magistrale in Informatica http://www.informatica.unito.it

presso Dipartimento di Informatica: Via Pessinetto 12, Torino (centro Piero della Francesca) – Tel. 011 – 670 6711

## Passaggi, trasferimenti ed iscrizioni con abbreviazione di carriera (II lauree) al Corso di Laurea in Informatica a.a. 2021-2022

# http://di.unito.it/passtrasf

(dati estratti dal sito di Ateneo, al 9 luglio 2021)

- passaggi interni, passaggi di ordinamento, trasferimenti dall'esterno e in uscita dal 1 settembre 2021 al 20 gennaio 2022
- iscrizioni a TRIENNALE con abbreviazione di carriera dal 1 settembre 2021 al 21 ottobre 2021
- iscrizioni a MAGISTRALE con abbreviazione di carriera dal 1 settembre 2021 al 20 gennaio 2022

È possibile richiedere consulenza sull'eventuale convalida, prima di inoltrare la richiesta ufficiale: scrivere a commissione passaggi, trasferimenti, II lauree e piani di studio: commpassccs@educ.di.unito.it allegando l'elenco degli esami sostenuti completo di codice corso, cfu attribuiti, settore scientifico/disciplinare, riferimento web per il programma di ciascun corso

N.B.: L'elenco dei principali esami del primo e secondo anno del corso di laurea in Ingegneria Informatica del Politecnico di Torino convalidati usualmente per il Corso di Laurea in Informatica dell'Università degli Studi di Torino si trova qui: http://laurea.educ.di.unito.it/index.php/studiare-informatica/trasferimento-e-rinuncia/

L Passaggi all'interno dell'Ateneo

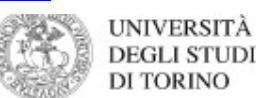

#### **VERSO CORSI AD ACCESSO LIBERO**

- Cosa fare per passare a un corso ad accesso libero
- Dal 1 settembre ed entro le 15.00 (GMT+2) del 20 gennaio 2022 DEVI: a. Pagare la prima rata del corso di studio a cui sei ancora iscritta/o, se non l'hai già pagata
- sequendo il percorso MyUniTo>>Tasse b. Attendere la conferma di acquisizione della prima rata (compare il semaforo verde sulla tua MyUniTo)
- c. Compilare la domanda di passaggio on line seguendo il percorso MyUniTo >> Iscrizioni >> Domanda di Passaggio
- d. Pagare la tassa di passaggio e/o il bollo (secondo quanto previsto dal Regolamento Tasse e Contributi) seguendo il percorso MyUniTo>>Tasse
- e. Caricare sulla MyUniTo gli allegati richiesti seguendo il percorso MyUniTo >>Iscrizioni >> Allegati carriera

Il passaggio sarà perfezionato quando la Segreteria studenti avrà ricevuto la delibera dagli uffici competenti con le indicazioni sull'anno di ammissione e le eventuali convalide di esami già sostenuti.

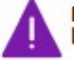

Per qualsiasi informazione contatta la Segreteria studenti di riferimento per il corso di laurea a cui vuoi iscriverti.

### Cosa fare per chiedere un passaggio di ordinamento Costal de per canedare un passare da un percorso di studi del vecchio ordinamento D.M.<br>(Ad esempio se vuoi passare da un percorso di studi del vecchio ordinamento D.M.<br>509/1999 a uno del nuovo ordinamento D.M. 270/2004).

- Dal 1 settembre ed entro le 15.00 (GMT+2) del 20 gennaio 2022 DEVI:
- 1. Pagare la prima rata del corso di studio a cui sei ancora iscritta/o, se non l'hai già pagata seguendo il percorso MyUniTo>>Tasse
- 2. Trasmettere la Domanda di passaggio di ordinamento alla Segreteria studenti del tuo corso attraverso la piattaforma di Help-desk e segui la procedura che ti sarà indicata. Trovi la domanda alla pagina Modulistica del portale di UniTo.

Il passaggio sarà perfezionato quando la Segreteria studenti avrà ricevuto dagli uffici competenti la delibera con le indicazioni sull'anno di ammissione e le eventuali convalide di esami già sostenuti.

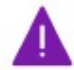

Per qualsiasi informazione contatta la Segreteria studenti di riferimento per il corso di laurea a cui vuoi iscriverti.

### Università degli Studi di Torino Corso di Laurea e Laurea Magistrale in Informatica http://www.informatica.unito.it

presso Dipartimento di Informatica: Via Pessinetto 12, Torino (centro Piero della Francesca) – Tel. 011 – 670 6711

#### Trasferimenti da altro Ateneo ь.

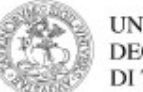

**UNIVERSITÀ DEGLI STUDI DI TORINO** 

#### **VERSO CORSI AD ACCESSO LIBERO**

- Cosa fare per trasferirti a un corso ad accesso libero Dal 1 settembre ed entro le 15.00 (GMT+2) del 20 gennaio 2022 DEVI:
	- a. Registrarti al portale unito.it (solo per future matricole)
	- Leggi le informazioni alla pagina Istruzioni per la registrazione al portale
	- b. Immatricolarti (on line) seguendo il percorso MyUniTo >> Iscrizioni >> Immatricolazione e scegliendo come tipologia di ingresso "Trasferimento in ingresso"
	- c. Pagare la prima rata e la tassa di trasferimento (secondo quanto previsto dal
	- <u> Regolamento Tasse e Contributi) seguendo il percorso MyUniTo>>Tasse</u> d. Caricare sulla MyUniTo gli allegati richiesti seguendo il percorso MyUniTo >>Iscrizioni >> Allegati carriera

Il trasferimento sarà perfezionato quando la Segreteria studenti avrà ricevuto dagli uffici competenti la delibera con le indicazioni sull'anno di ammissione e le eventuali convalide di esami già sostenuti.

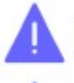

Per qualsiasi informazione contatta la Segreteria studenti di riferimento per il corso di laurea a cui vuoi iscriverti.

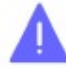

Ricordati che devi presentare, entro le scadenze e con le modalità previste dal tuo Ateneo di provenienza, la domanda di trasferimento.

#### N Abbreviazione di carriera

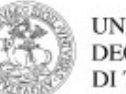

UNIVERSITÀ **DEGLI STUDI DI TORINO** 

#### **VERSO CORSI AD ACCESSO LIBERO**

- Cosa fare per iscriverti con abbreviazione di carriera a un corso ad accesso libero Dal 1 settembre ed entro le 15.00 (GMT+2) del 21 ottobre 2021 (per i corsi di laurea e laurea<br>magistrale a ciclo unico) e dal 1 settembre ed entro le 15.00 (GMT+2) del 20 gennaio 2022 (per i corsi di laurea magistrali) DEVI :
	- a.Registrati al portale *unito.it* (solo per future matricole) Leggi le informazioni alla pagina Istruzioni per la registrazione al portale
	- b.Immatricolarti (on line) seguendo il percorso MyUniTo >> Iscrizioni >> Immatricolazione e scegliendo come tipologia di ingresso "Abbreviazione carriera"
	- c.Pagare la prima rata e la tassa di riconoscimento titolo (secondo quanto previsto dal Regolamento Tasse e Contributi) seguendo il percorso MyUniTo>>Tasse
	- d. Caricare sulla MyUniTo gli allegati richiesti seguendo il percorso MyUniTo >>Iscrizioni >> Allegati carriera

L'abbreviazione di carriera sarà perfezionata quando la Segreteria studenti avrà ricevuto dagli uffici competenti la delibera con le indicazioni sull'anno di ammissione e le eventuali convalide di esami già sostenuti.

N.B. È possibile, e consigliato, chiedere il login provvisorio per l'utilizzo dei Laboratori del Dipartimento di Informatica (http://di.unito.it/login), anche se il passaggio o trasferimento non è ancora stato approvato

Per tutte le informazioni: Segreteria Studenti del Polo delle Scienze della Natura, Via Santa Croce 6, Torino Orario d'apertura: Dal Lunedì al Venerdì: 9.00 - 11.00 - Martedì, Mercoledì e Giovedì: 13:30 - 15.00 Telefono: +39 011 670 9900 - Fax: +39 011 670 46 93 - Helpdesk: https://fire.rettorato.unito.it/helpdesk\_ddss/

#### Indirizzi utili:

- Ente Regionale per il Diritto allo Studio Universitario (richiesta borsa di studio, posto letto, mensa, CAF per fasce di reddito) http://www.edisu.piemonte.it, Via Giulia di Barolo, 3/bis - 10124 Torino lunedì e venerdì: 9.00-11.00 martedì, mercoledì e giovedì: 9.00-11.00 / 13.30-15.00 tel.  $011 - 652$  27 01 edisu@edisu-piemonte.it - Settore Integrazione Studenti Disabili (http://www.unito.it/servizi/lo-studio) Via Po, 31 – Via Po, 29 (ingresso studenti) – 10124 Torino Tel. 011.670.4282/4283/4284 – Fax 011.670.4285 – Email: ufficio.disabili@unito.it e ufficio.dsa@unito.it - Ufficio Accertamento Economico (regolamenti tasse e fasce di reddito, consegna ISEE)

http://di.unito.it/tasse, Vicolo Benevello 3/A - Torino

dal Lunedì al Venerdì dalle 9.00 alle 11.00; il Martedì, Mercoledì e Giovedì anche dalle 13.30 alle 15.00

011 6709902 (da lunedì a venerdì dalle 9.00 alle 12.00) - help desk: https://fire.rettorato.unito.it/helpdesk\_ddss/

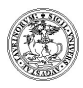

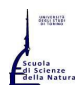

Università degli Studi di Torino

Corso di Laurea e Laurea Magistrale in Informatica

http://www.informatica.unito.it

presso Dipartimento di Informatica: Via Pessinetto 12, Torino (centro Piero della Francesca) – Tel. 011 – 670 6711

#### - Ufficio Studenti Stranieri

(pratiche di ammissione, rilascio libretti, certificati per permesso di soggiorno)

http://di.unito.it/stranieri, Vicolo Benevello 3/A - Torino

dal Lunedì al Venerdì dalle 9.00 alle 11.00; il Martedì, Mercoledì e Giovedì anche dalle 13.30 alle 15.00

Tel.: +39 011 6704498; +39 011 6704499 --- Fax: +39 011 6704494 --- E\_mail: internationalstudents@unito.it

Le informazioni del presente volantino sono aggiornate al 9 luglio 2021

(eventuali variazioni possono essere verificate direttamente sui siti degli Enti indicati) http://di.unito.it/scadenze

\*\*\*\*\*\*\*\*\*\*\*\*\*\*\*\*\*\*\*\*\*\*\*\*\*\*\*\*\*\*\*\*\*\*\*\*\*\*\*\*\*\*\*\*\*\*\*\*\*\*\*\*\*\*\*\*\*\*\*\*\*\*\*\*\*\*\*\*\*\*\*\*\*\*\*\*\*\*\*\*\*\*\*\*\*\*\*\*\*\*\*\*\*\*\*\*\*\*\*\*\*\*\*\*\*

#### ULTERIORI NOTE per TUTTI:

#### \*\* per i riconoscimenti Attività Pre-Universitarie - APU (entro il 15 giugno di ogni anno; http://di.unito.it/APUtarm):

E' possibile il riconoscimento dei certificati B1-B2 (secondo il Common European Framework) per l'esame di Lingua Inglese I (compilare l'apposito modulo APU (http://di.unito.it/APUtarm) e consegnarlo on-line su MyUniTO o presso la Segreteria Studenti del Polo delle Scienze della Natura (http://di.unito.it/segreteriaStudenti). La Segreteria Studenti inserirà nella carriera la convalida dell'esame citato; lo studente NON deve più sostenere tale esame convalidato, nè registrarlo.

#### \*\* per le convalide previo colloquio:

lo studente deve prendere accordi con i corrispondenti docenti, facendo visionare il programma d'esame della parte già sostenuta e convalidata in carriera, al fine di concordare la parte di colloquio da sostenere; lo studente avrà poi da registrare solo i cfu della parte integrativa perchè i cfu della parte convalidata compariranno già sul libretto on-line (prenotazione appello: l'intero esame).

\*\* per le convalide dei cfu liberi: il totale dei cfu liberi in carriera è 12; chi avesse ottenuto 12 cfu convalidati, NON è più tenuto alla scelta di ulteriori cfu liberi; chi avesse ottenuto meno di 12 cfu liberi, è tenuto alla scelta di altri cfu liberi al fine di totalizzarne almeno 12 in carriera.

Convalida di esattamente 12 cfu liberi: nel piano carriera, nel settore dei cfu liberi, selezionare "mfn1409 Altre attività"–12 cfu

Convalida di 6 cfu liberi: nel piano carriera, nel settore dei cfu liberi, selezionare "mfn1408 Altre attività"–6 cfu Convalida di 2 corsi da 6 cfu liberi ciascuno: nel piano carriera, nel settore dei cfu liberi, selezionare "mfn1408 Altre attività"–6 cfu e "mfn1522

Altre attività"–6 cfu

\*\*PIANO CARRIERA (controllare sempre le scadenze ufficiali - http://di.unito.it/pianocarriera) - (http://my.unito.it/login)

Da anni ormai la regolarizzazione dell'iscrizione comporta il pagamento delle tasse abbinato necessariamente al caricamento del PIANO CARRIERA (ex carico didattico): il piano carriera è l'elenco annuale degli esami da sostenere (l'insieme di tutti i corsi da sostenere formano il PIANO di STUDI), ed è da compilare tutti gli anni per la durata legale del corso.

Il nuovo software in uso dall'Ateneo prevede il caricamento di tutto il piano di studi (saltando eventualmente la scelta dei cfu liberi), salvo modificare il curriculum di studi (e/o i cfu liberi) all'inizio del III anno (in autonomia al box, se non si sono ancora sostenuti o non si sono ottenute convalide per esami dell'indirizzo; negli altri casi, gli studenti devono consultare il responsabile del nuovo curriculum di studi che si vorrebbe scegliere).

Lo studente triennale dovrà quindi inserire l'intero piano di studi:

selezione del tipo di iscrizione (tempo pieno/parziale), indirizzo di studi, esami obbligatori del I e II anno, esami obbligatori del III anno come curriculum + cfu liberi/saltare la scelta (eventualmente modificabili negli anni successivi), stage e prova finale = CONFERMA + CONFERMA DEFINITIVA.

Secondo le regole finora in nostro possesso, chi avesse ricevuto delle convalide è tenuto lo stesso all'inserimento dell'intero piano di studi, compresi gli esami convalidati (saltando eventualmente solo i cfu liberi, se il sistema lo permette): solo DOPO la Segreteria Studenti potrà provvedere all'inserimento delle convalide dei corsi riconosciuti (se lo studente non inserisce il piano carriera, la Segreteria Studenti non può provvedere alla registrazione delle eventuali convalide; attenzione: se lo studente è stato ammesso al I anno, e ha ricevuto riconoscimenti anche di corsi del II e/o III anno, la Segreteria potrà inserirne le relative convalide solo quando lo studente avrà fatto il piano carriera al II/III anno).

L'inserimento del piano formerà la struttura della carriera dello studente e farà visualizzare gli esami che si possono sostenere: dalla videata del "libretto" gli esami già convalidati si vedranno come SOSTENUTI.

Lo studente del I anno vedrà come "sostenibili" solo gli esami del I anno, lo studente del II anno vedrà sia il I che il II anno, lo studente del III anno vedrà gli esami per tutti e 3 gli anni.

N.B. vedere note dell'Ateneo sul Piano Carriera: http://di.unito.it/pianocarriera

La guida studenti è pubblicata a fine luglio di ogni anno sul sito: http://laurea.educ.di.unito.it

\*\*\*\*\*\*\*\*\*\*\*\*\*\*\*\*\*\*\*\*\*\*\*\*\*\*\*\*\*\*\*\*\*\*\*\*\*\*\*\*\*\*\*\*\*\*\*\*\*\*\*\*\*\*\*\*\*\*\*\*\*\*\*\*\*\*\*\*\*\*\*\*\*\*\*\*\*\*\*\*\*\*\*\*\*\*\*\*\*\*\*\*\*\*\*\*\*\*\*\*\*\*\*\*\*